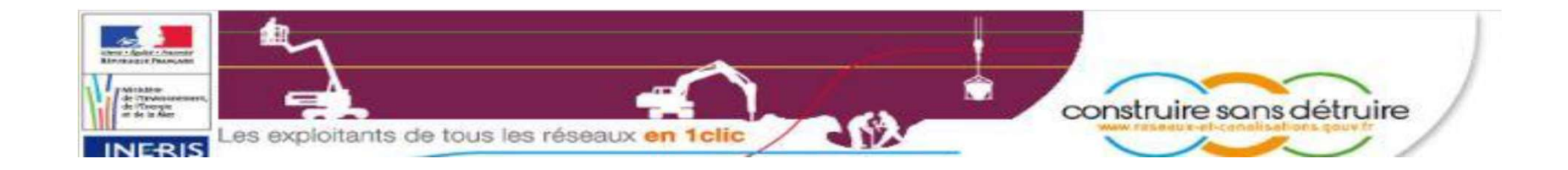

# Pas à pas du site du Guichet Unique

## pour les particuliers

http://www.reseaux-et-canalisations.ineris.fr

Afin d'éviter tous dysfonctionnements et problèmes de validation, merci d'utiliser le navigateur Mozilla FireFox.

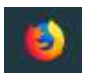

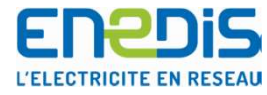

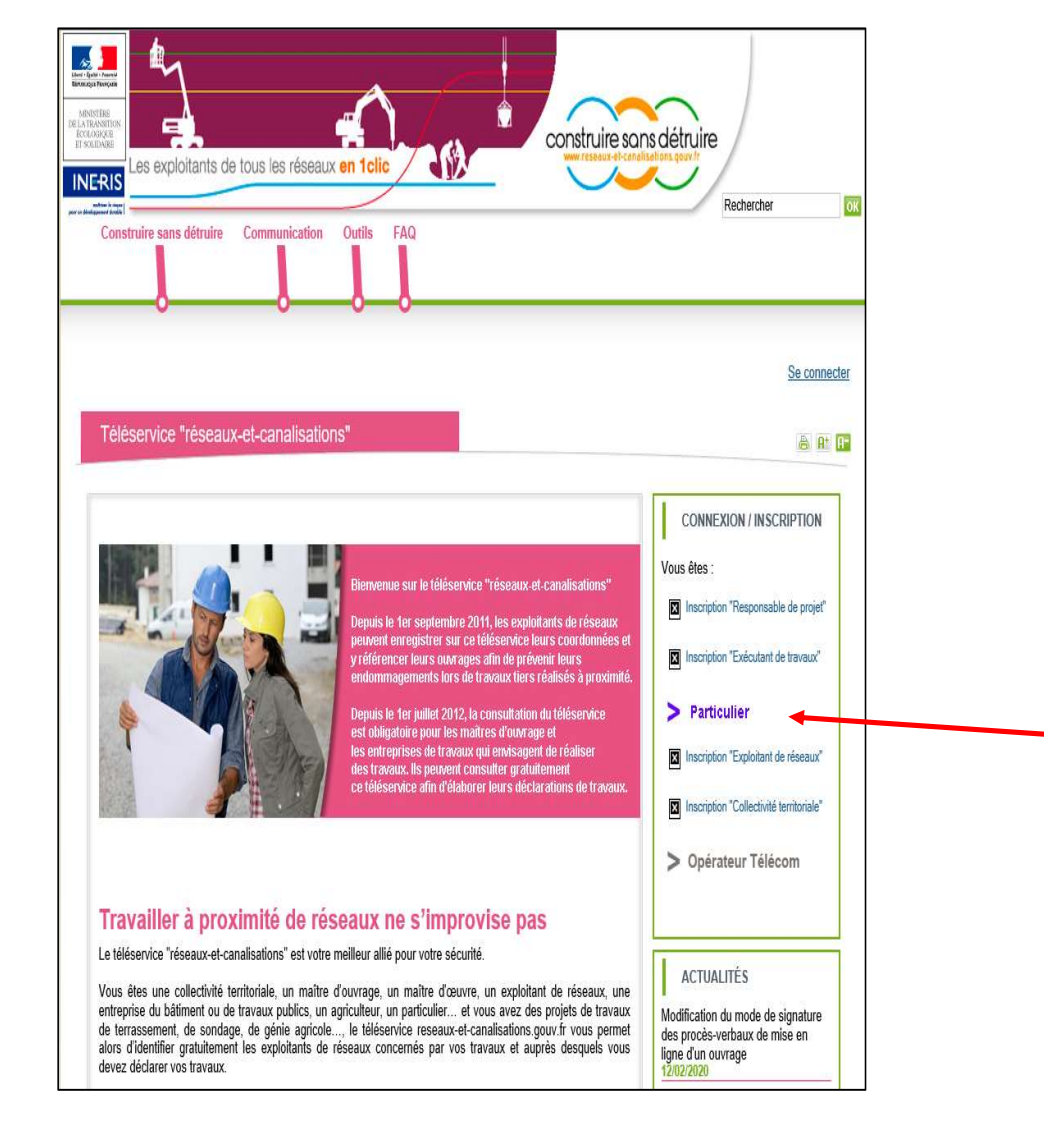

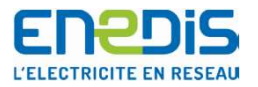

#### Page d'accueil

Page d'accueil<br>Afin de créer votre compte en<br>Afin de créer votre compte en<br>tant que particulier,<br>cliquez ici. Page d'accueil<br>Afin de créer votre compte en<br>tant que particulier,<br>cliquez ici. Page d'accueil<br>Afin de créer votre compte en<br>tant que particulier,<br>cliquez ici.

MAJ le 27/02/2020 2

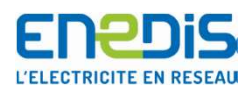

## Pour la création d'un compte

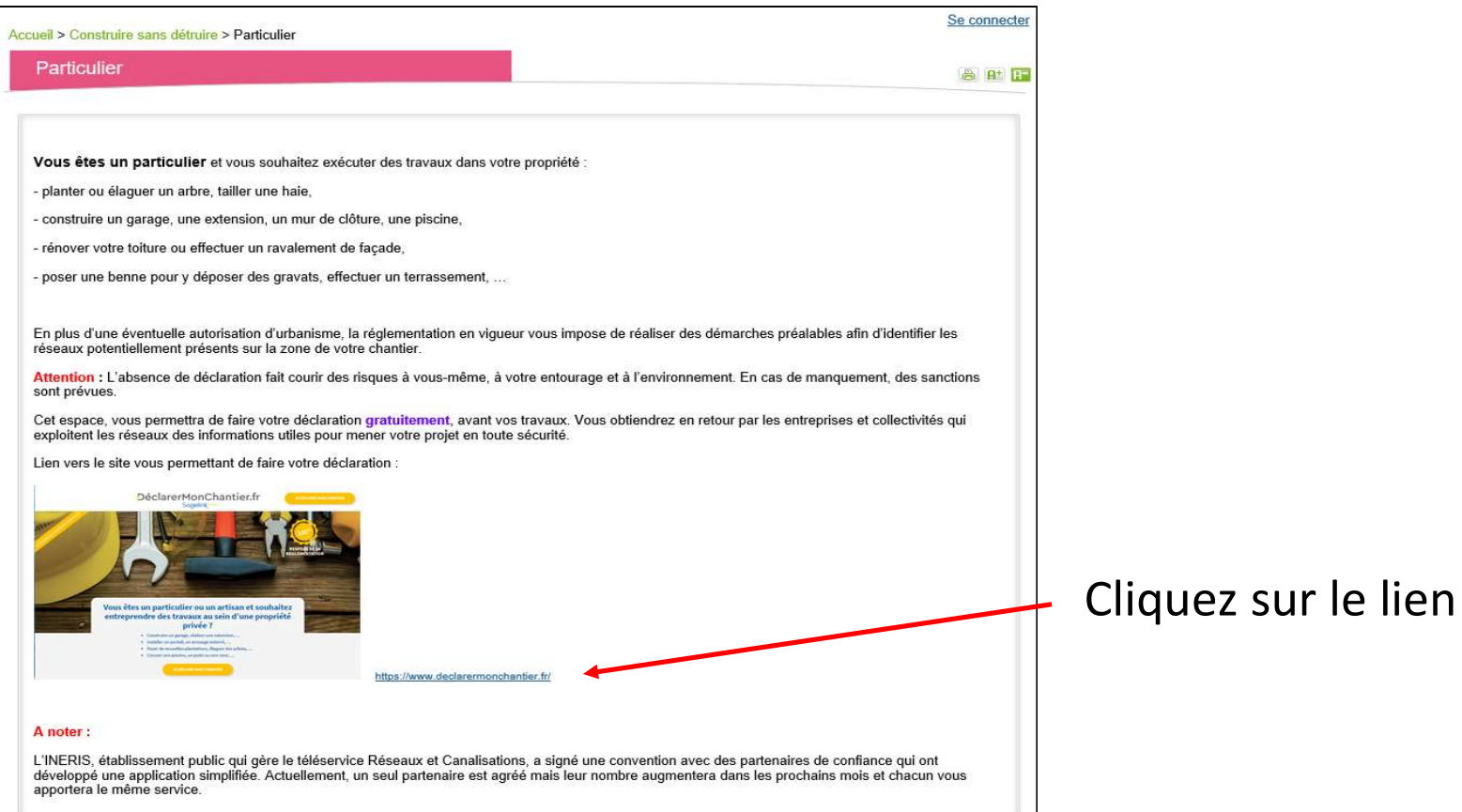

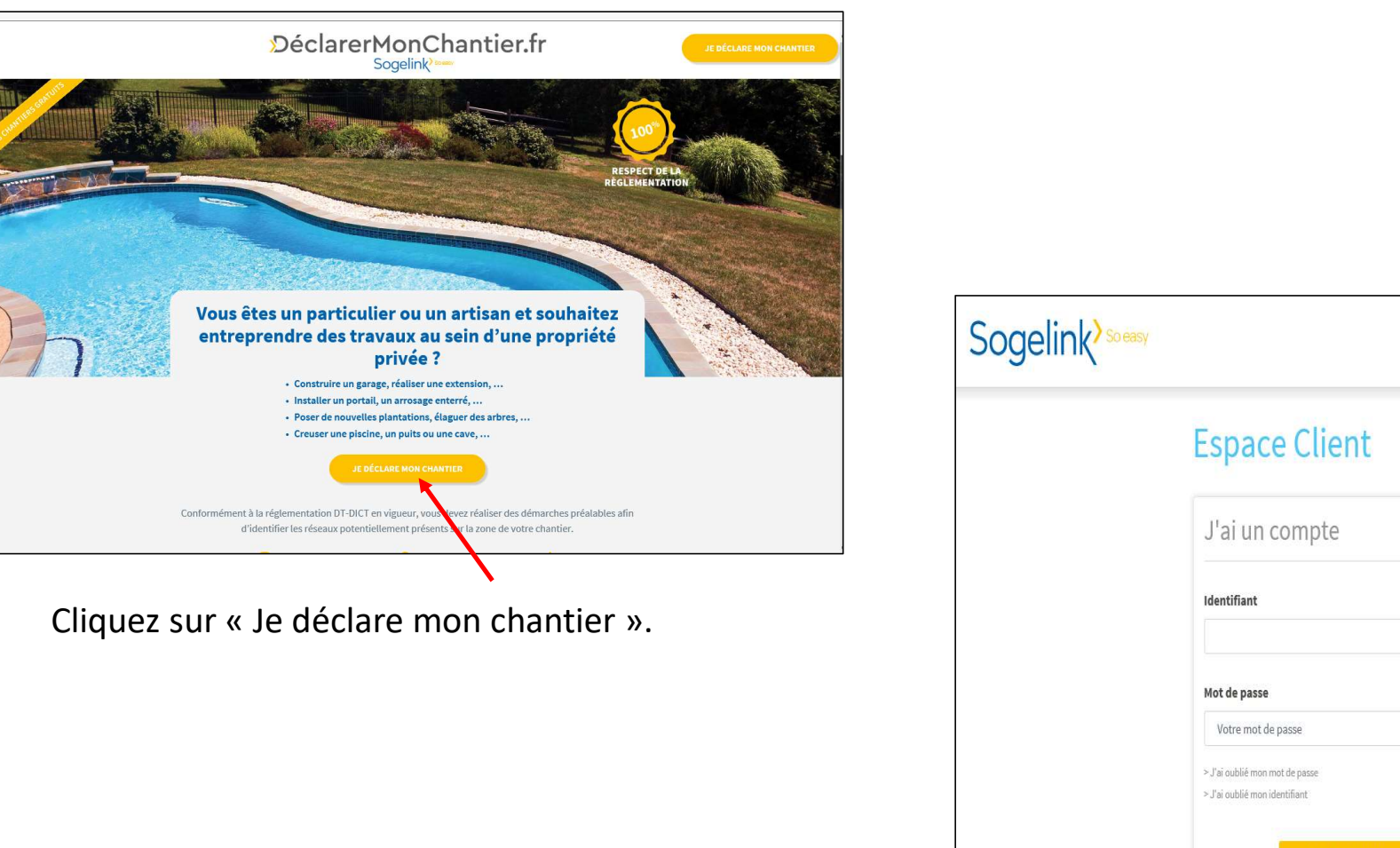

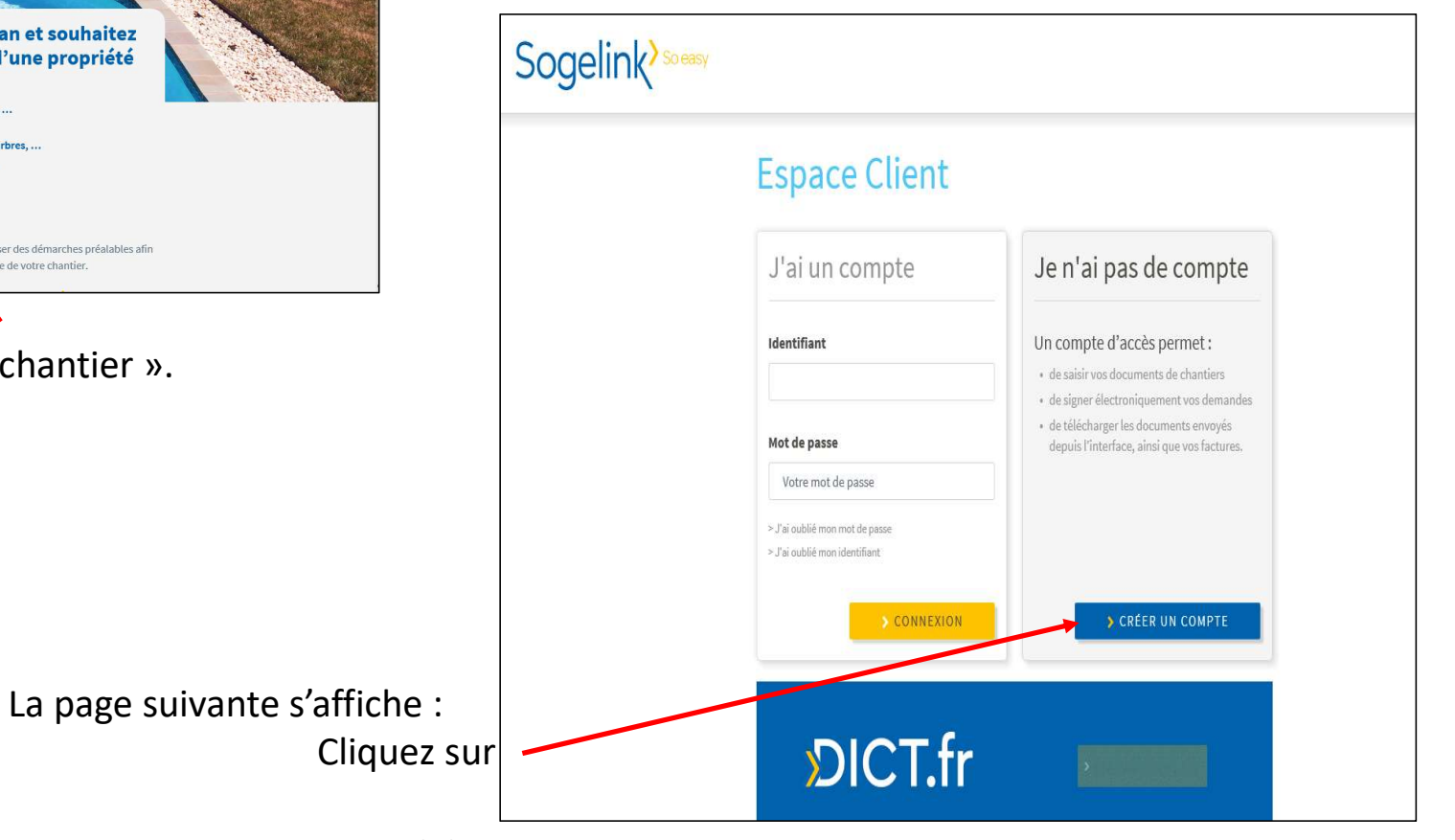

MAJ le 27/02/2020  $\frac{4}{3}$ 

**ENEDIS L'ELECTRICITE EN RESEAU** 

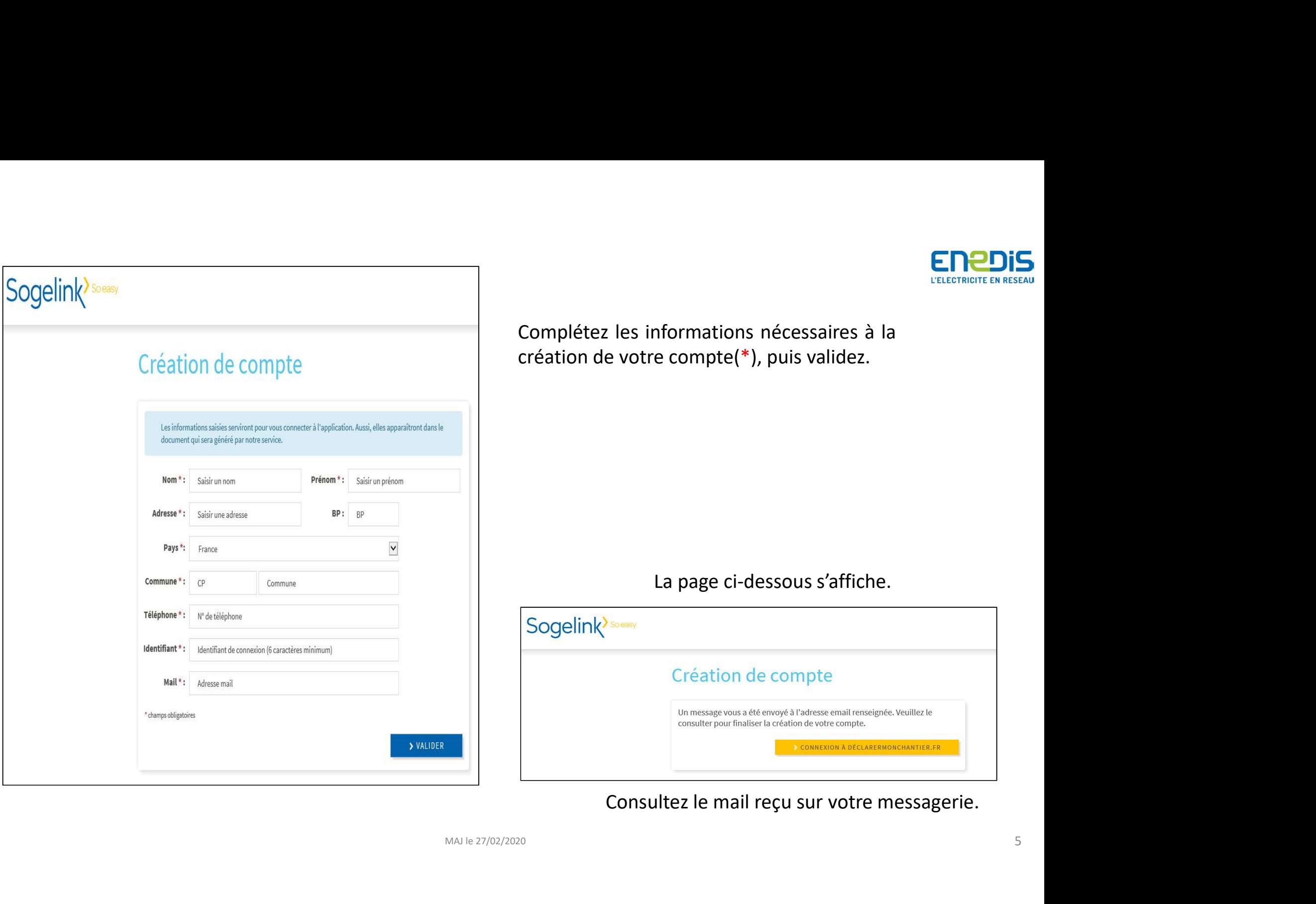

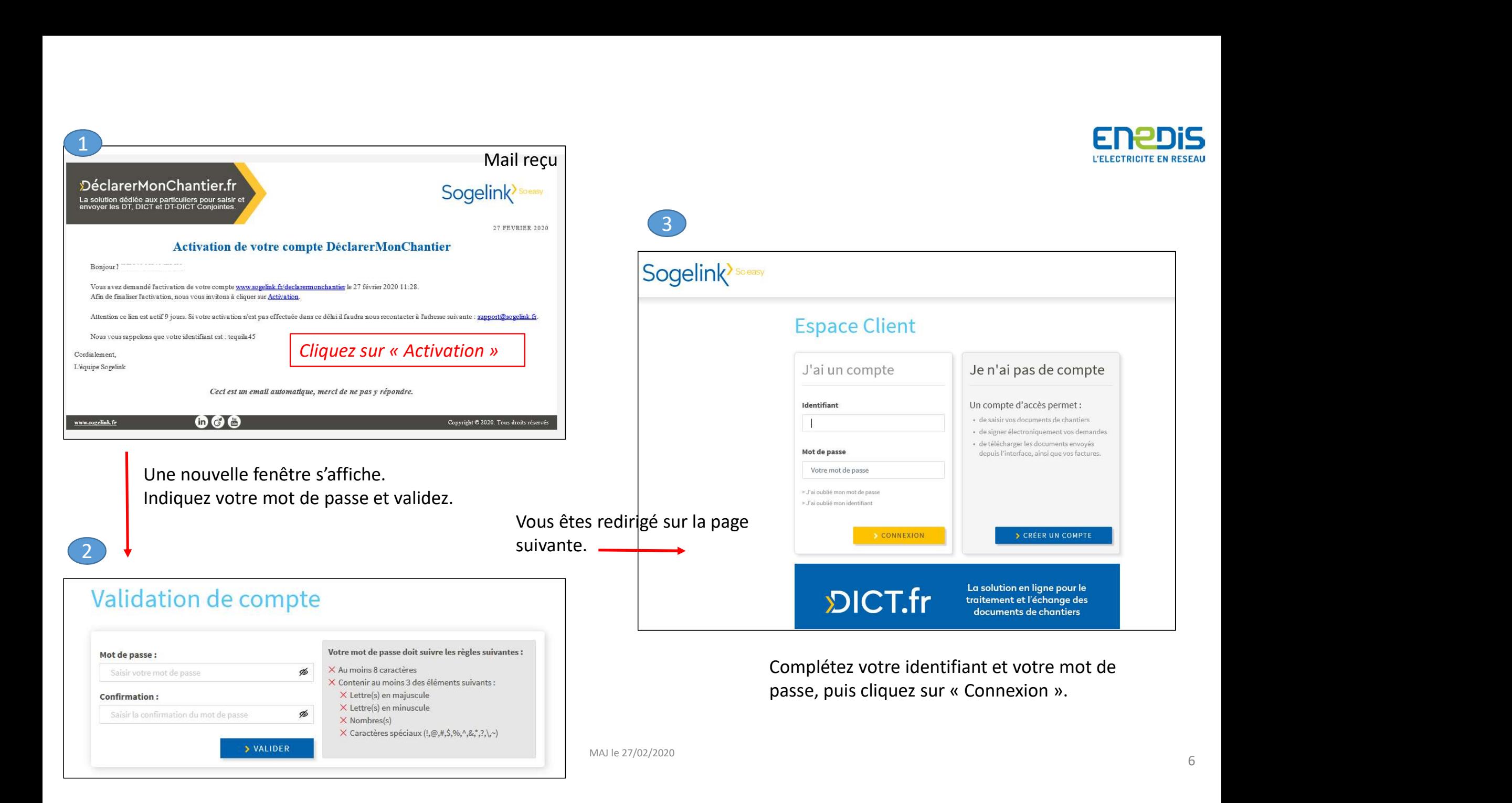

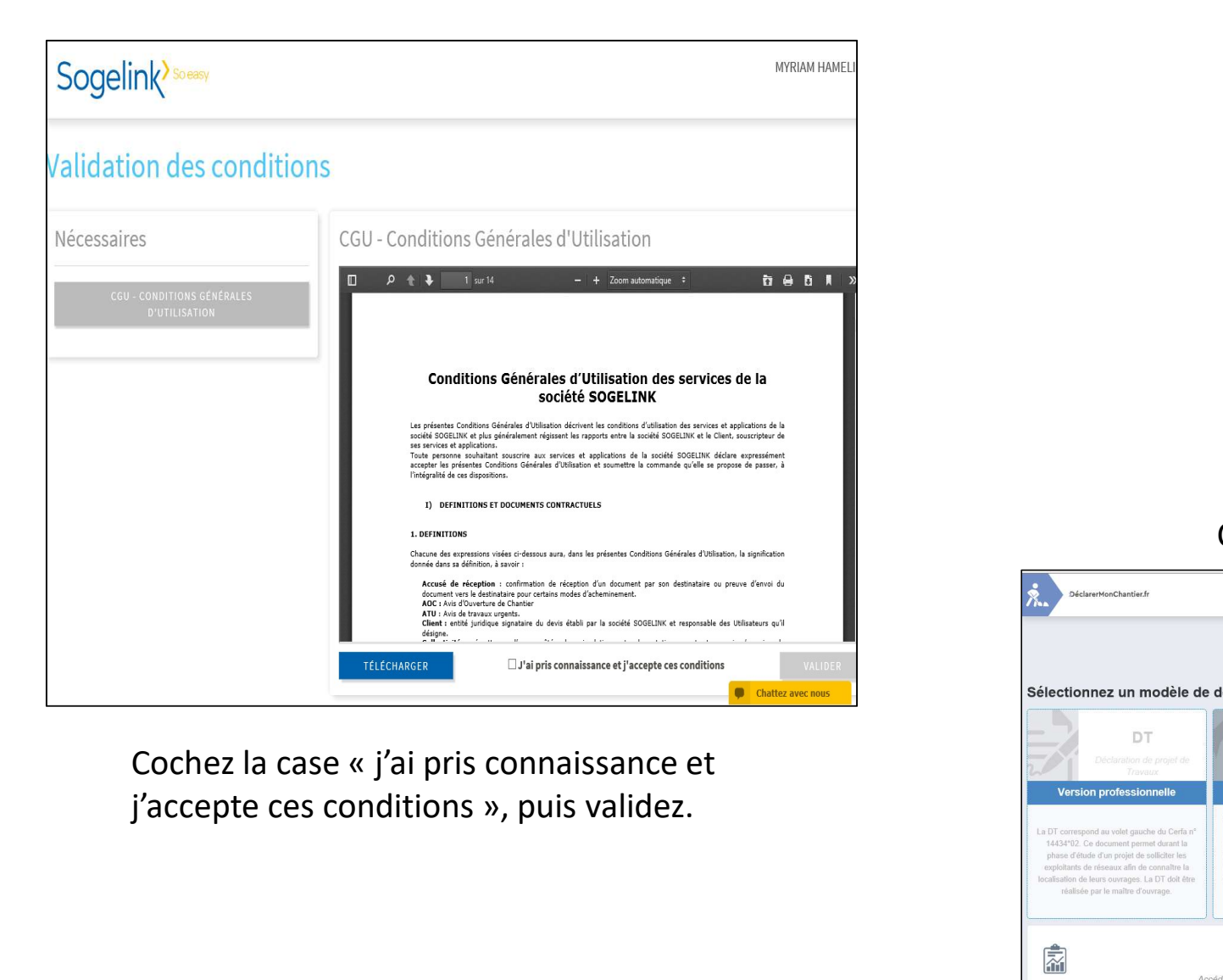

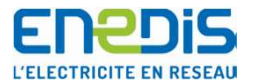

#### Cliquez sur DT-DICT Conjointe.

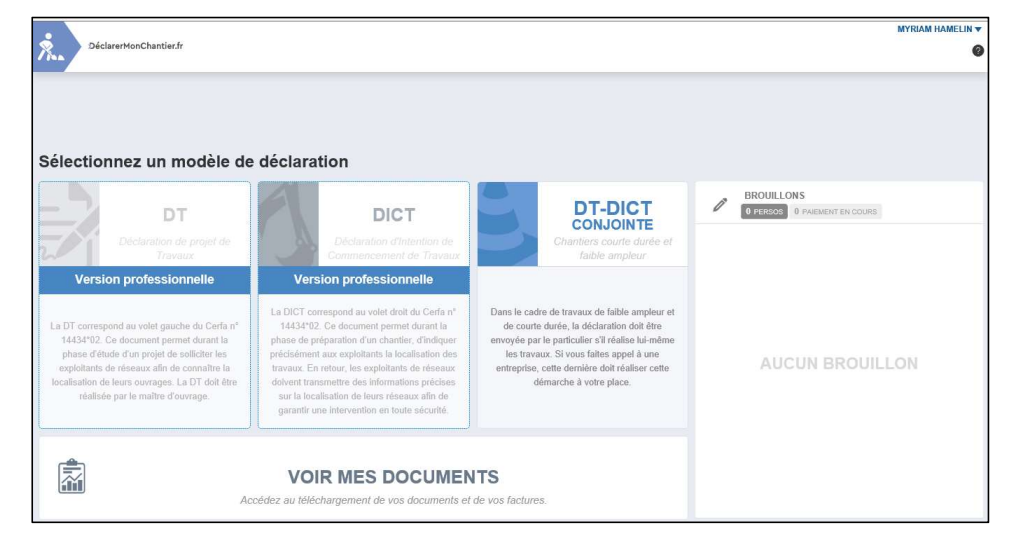

MAJ le 27/02/2020 7

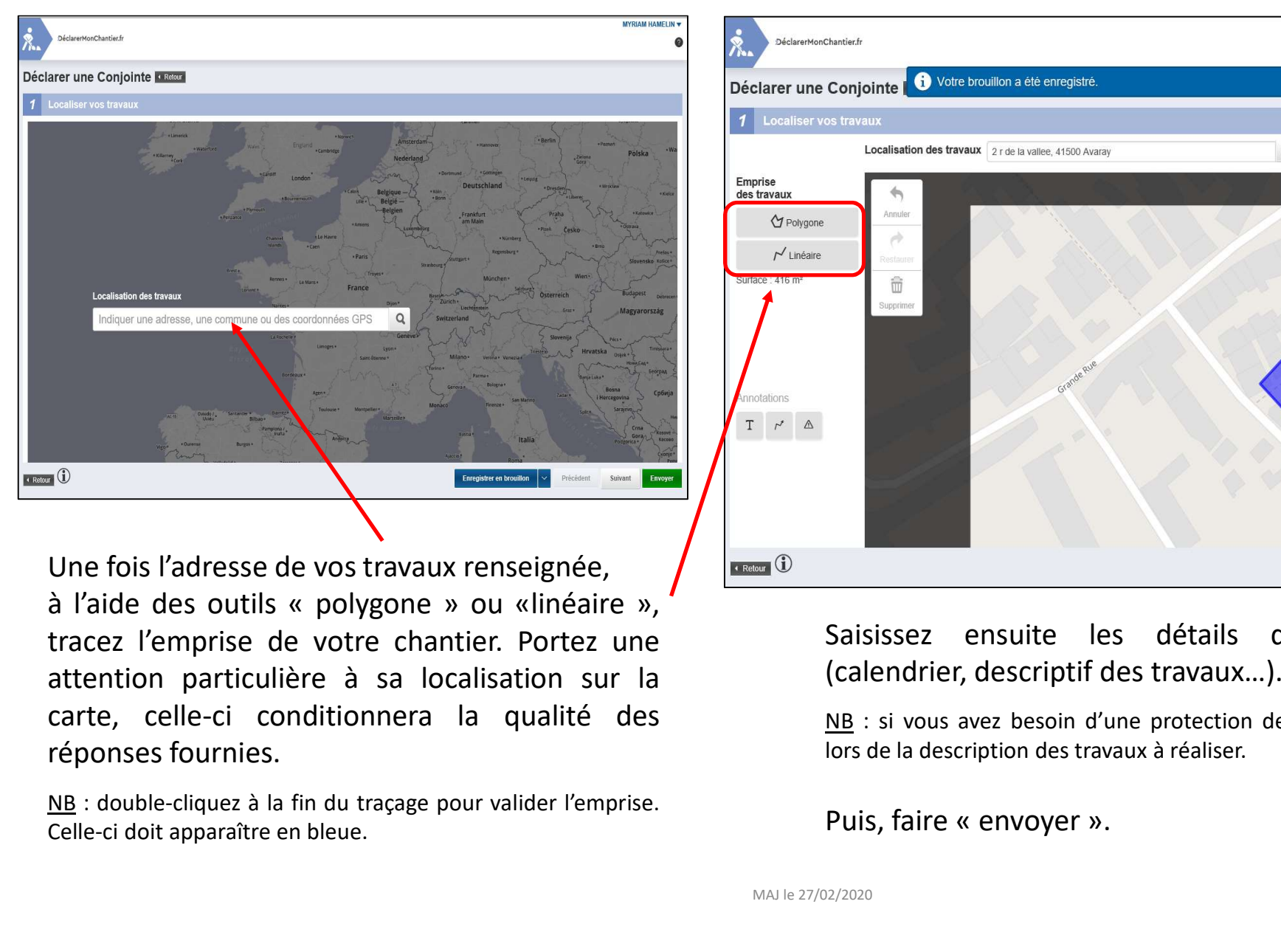

The contract of the same of the same of the same of the same of the same of the same of the same of the same of the same of the same of the same of the same of the same of the same of the same of the same of the same of th

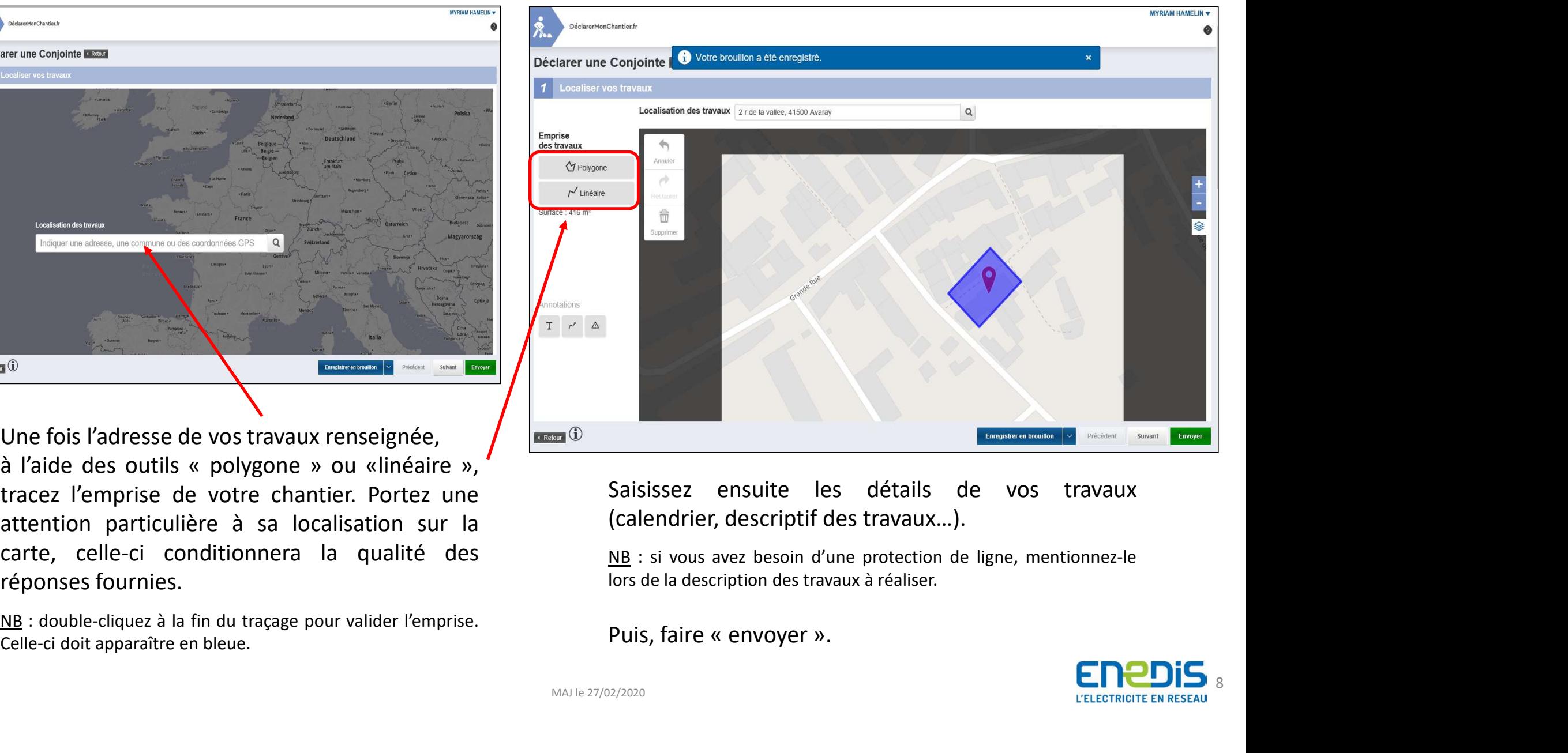

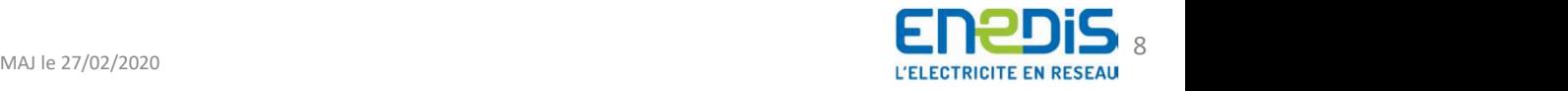

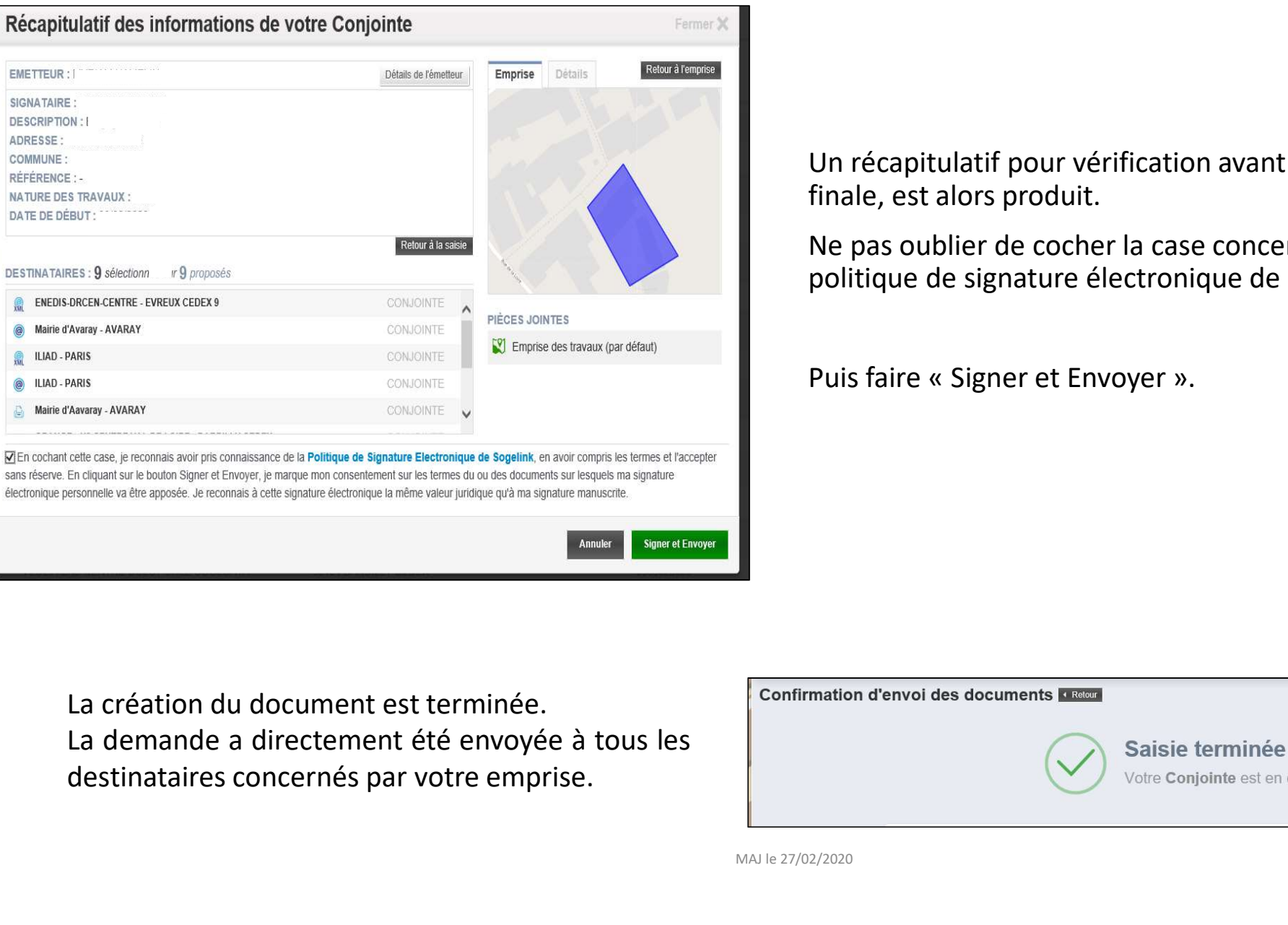

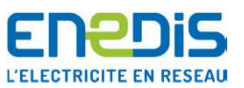

Un récapitulatif pour vérification avant validation finale, est alors produit. Un récapitulatif pour vérification avant validation<br>finale, est alors produit.<br>Ne pas oublier de cocher la case concernant « la<br>politique de signature électronique de Sogelink »,<br>Puis faire « Signer et Envoyer ». **ENPOLIS**<br>Un récapitulatif pour vérification avant validation<br>finale, est alors produit.<br>Ne pas oublier de cocher la case concernant « la<br>politique de signature électronique de Sogelink »,<br>Puis faire « Signer et Envoyer ». **ENPOIS**<br>
Un récapitulatif pour vérification avant validation<br>
finale, est alors produit.<br>
Ne pas oublier de cocher la case concernant « la<br>
politique de signature électronique de Sogelink »,<br>
Puis faire « Signer et Envoye

La création du document est terminée.

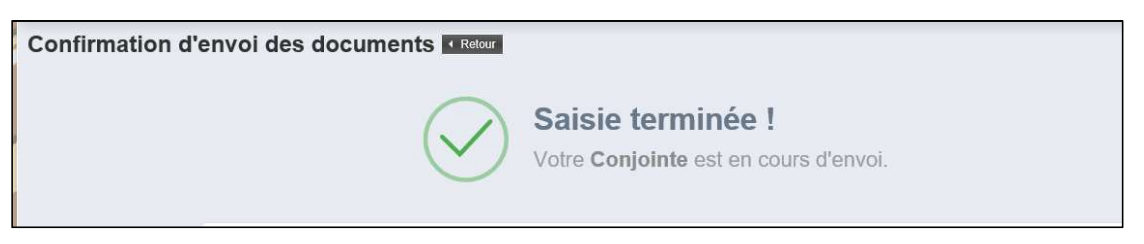

MAJ le 27/02/2020 9

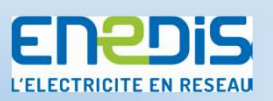

#### Pour toutes questions, aide pour établir votre dossier ou renseignements concernant le site,

#### vous pouvez contacter le support technique du site au 03 44 55 66 90